Docenti: Matteo Re

Università degli studi di Milano

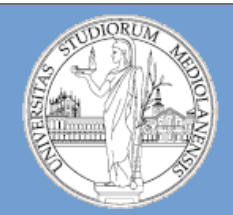

**Metodi e linguaggi per il trattamento dei dati**

# Strutture dati fondamentali in R: Vettori, matrici ed array, fattori, liste, data frame

*Matteo Re* http://*homes.di.unimi.it/re* email: matteo.re@unimi.it

DI – Dipartimento di Informatica Università degli Studi di Milano

# Strutture dati

Nei linguaggi di programmazione ad alto livello non si ha accesso diretto alla memoria fisica, ma ad una sua astrazione (*struttura dati*).

Le principali strutture dati fornite da R sono:

- Vettori
- Array e matrici
- Fattori
- Liste
- Data frame

#### Vettori

I vettori rappresentano sequenze ordinate di elementi omogenei. Un vettore v è rappresentabile tramite una struttura unidimensionale:

$$
v \left[ \begin{array}{c|c|c|c|c} 4 & 8 & 2 & 1 & 3 & 1 & 5 & 0 \end{array} \right]
$$

*Esempio:*

- $>$  c(1,4,5) # crea un vettore di interi
- $>$  c("A","B","C") # crea un vettore di caratteri
- $>$  c("gatto", "topo", "12") # crea un vettore di stringhe
- La *funzione* c(arg1, arg2, arg3, arg4) concatena i suoi argomenti

# Variabili ed assegnamenti

Un vettore può essere *assegnato* ad una *variabile*.

```
Esempio 1
> X <- c(1,4,5) # il vettore <1 4 5> è assegnato alla variabile
   X
> X[1] 1 4 5
La variabile X rappresenta ora il vettore \leq 1 4 5>: si può pensare come un
   "contenitore" del vettore stesso
Es. 2
> X <- c(4,7) # il vettore <4 7> è assegnato alla variabile X
> X\lceil 1 \rceil 4 7
Un nuovo assegnamento cancella il contenuto precedente
Es.3
> Y <- 100 # vettore formato da 1 solo elemento
> Y
[1] 100
```
# Tipi elementari di vettori

- I vettori sono sequenze ordinate i cui elementi possono essere di 3 tipi base:
- Numerici: numeri interi o in virgola mobile (floating point)
- Caratteri: singoli caratteri o stringhe (sequenze) di caratteri
- Logici: TRUE o FALSE

#### Operazioni con vettori aritmetici

Le operazioni usuali dell' aritmetica vengono eseguite sui vettori elemento per elemento:

Addizione e sottrazione  $> x < -c(1, 2, 3)$  $> y < -c(4, 5, 6)$  $> z$  <-  $x + y$ > z [1] 5 7 9  $> d < -y - x$ > d [1] 3 3 3

Moltiplicazione e divisione

$$
> x < -c(1, 2, 3)
$$
  
> y < -c(4, 5, 6)  
> p < - x \* y

$$
> p
$$

$$
\begin{bmatrix} 1 \end{bmatrix} \quad 4 \quad 10 \quad 18
$$

$$
> q < -y / x
$$

$$
> q
$$

[1] 4.0 2.5 2.0

#### Esempi di funzioni applicate a vettori numerici

```
> x < -c(1, 2, 3)> mean(x)
\lceil 1 \rceil 2
> var(x)[1] 1
> max(x)
[1] 3
> min(x)[1] 1> range(x)
[1] 1 3
> sum(x)[1] 6
> prod(x)
[1] 6
```

```
> y <-rnorm(10) # generazione ∼N(0,1)
> y
[1] -1.5171592 0.5538263 -0.9505327 
-0.6218845 0.5113505 0.7547935
 [7] -1.5403415 2.3607231 1.3177109 
-1.3993465
> sort(y) # ordinamento
 [1] -1.5403415 -1.5171592 -1.3993465 
-0.9505327 -0.6218845 0.5113505
 [7] 0.5538263 0.7547935 1.3177109 
2.3607231
> order(y) # indici corrispondenti
            # agli elementi ordinati
 [1] 7 1 10 3 4 5 2 6 9 8
```
## Generazione di sequenze regolari

R dispone di diversi comandi per generare automaticamente sequenze di numeri:

 $> c(1:10)$ [1] 1 2 3 4 5 6 7 8 9 10  $> c (5:1)$ [1] 5 4 3 2 1  $>$  seq  $(1, 10)$ [1] 1 2 3 4 5 6 7 8 9 10  $>$  seq (from=1, to=4, by=0.5) [1] 1.0 1.5 2.0 2.5 3.0 3.5 4.0

La funzione seq() può avere 5 argomenti (si veda l' help). Un' altra funzione per generare repliche di vettori è rep():

- $> rep( c(1,2), times=4)$
- [1] 1 2 1 2 1 2 1 2

# Vettori ed operatori logici

Sono vettori i cui elementi possono assumere valore TRUE o FALSE.

Operatori logici:  $\langle , \langle = , \rangle$ ,  $\rangle$   $\langle = , \rangle$  == (uguaglianza), ! = (disuguaglianza) Es:  $> x < -3:8$  $> x > 5$ [1] FALSE FALSE FALSE TRUE TRUE TRUE  $> x \leq 5$ [1] TRUE TRUE TRUE FALSE FALSE FALSE  $> x == 5$ [1] FALSE FALSE TRUE FALSE FALSE FALSE  $> x$  != 5 [1] TRUE TRUE FALSE TRUE TRUE TRUE  $>$  x !=  $c(5,6)$  # vale la "regola del riciclo"! [1] TRUE TRUE FALSE FALSE TRUE TRUE

#### Dati mancanti

- In molte situazioni reali i componenti di un vettore possono essere "non noti" o comunque non disponibili.
- In questi casi R riserva il valore speciale NA ("Not Available").
- In generale qualunque operazione che coinvolga valori NA ha come risultato NA.

**Es:**

```
> x < -c(1:4, NA)
```

```
> x + 2
```
[1] 3 4 5 6 NA

Si noti che NA non è un valore ma un "marcatore" di una quantità non disponibile:

 $> x == NA$ 

[1] NA NA NA NA NA

Per individuare quali elementi siano effettivamente NA in un vettore si deve usare la funzione is.na():

 $>$  is.na(x)

```
[1] FALSE FALSE FALSE FALSE TRUE
```
#### Vettori: selezione e accesso a sottoinsiemi di elementi

Esistono diverse modalità di accesso a singoli elementi o a sottoinsiemi di elementi di un vettore. In generale la selezione e l' accesso avviene tramite l' operatore [] (parentesi quadre) : sottoinsiemi di elementi di un vettore sono selezionati collegando al nome del vettore un vettore di indici in parentesi quadre. Esistono *4 diverse modalità di selezione/accesso*:

- Vettori di indici interi positivi
- Vettore di indici interi negativi
- Vettore di indici logici
- Vettori di indici a caratteri

#### Selezione ed accesso tramite vettori di indici interi positivi

Gli elementi di un vettore *x* sono selezionati tramite un vettore *y* di indici positivi racchiuso fra parentesi quadre :  $x[y]$ i corrispondenti elementi sono selezionati e concatenati.

```
> x < -5:10> x[1] # selezione di un singolo elemento
\lceil 1 \rceil 5
> x[5]\lceil 1 \rceil 9
> length(x) # lunghezza del vettore
\lceil 1 \rceil 6
> x[7] # accesso ad un elemento "fuori range" 
\lceil 1 \rceil NA
> x[2:4][1] 6 7 8
> x[c(1,3,5)][1] 5 7 9
```
#### Selezione ed accesso tramite vettori di indici interi negativi

Sono selezionati gli elementi di un vettore *x* che devono essere esclusi tramite un vettore *y* di indici negativi racchiuso fra parentesi quadre : x[y] Es:

$$
> y <- rep(c("G", "A", "T", "T"), times=3)
$$

> y [1] "G" "A" "T" "T" "G" "A" "T" "T" "G" "A" "T" "T" > z <- y[-(1:5)] # selezionati tutti gli elementi di y # eccetto primi 5

> z

[1] "A" "T" "T" "G" "A" "T" "T"

 $> z < -z$ [-length(z)] # cancellazione dell' ultimo # elemento di z

 $> z$ 

```
[1] "A" "T" "T" "G" "A" "T"
```
#### Selezione ed accesso tramite vettori indice logici

Il vettore indice deve essere della stessa lunghezza del vettore i cui elementi devono essere selezionati. Sono selezionati gli elementi corrispondenti a TRUE nel vettore degli indici ed omessi quelli corrispondenti a FALSE.

Es:

```
> x < -c(1:5, NA, NA)
```

```
> x
```

```
[1] 1 2 3 4 5 NA NA
```

```
> i <- c(rep(TRUE,times=3),rep(FALSE,times=4))
```

```
> i # i è il vettore indice logico
```

```
[1] TRUE TRUE TRUE FALSE FALSE FALSE FALSE
```

```
> x[i] # selez. elementi tramite vett. indice logico
[1] 1 2 3
```

```
> x[!is.na(x)] # selezione elementi che non sono NA
```

```
[1] 1 2 3 4 5
```

```
> x[!is.na(x) & x > 2]
```

```
[1] 3 4 5
```
#### Selezione ed accesso tramite vettori di indici a caratteri

E' applicabile quando un vettore possiede un attributo names per identificare le sue componenti. In questo caso un sottovettore del vettore names può essere utilizzato per selezionare le componenti

Es:

- > campione <- c(45,210,5.12,73.22,0.82)
- $\ge$ \_names(campione)\_<- c("Eta", "Conc.ciclosporina", "Dose.giornalierá", "Cònc.uréa", "Conc.bilïrubina")

> campione

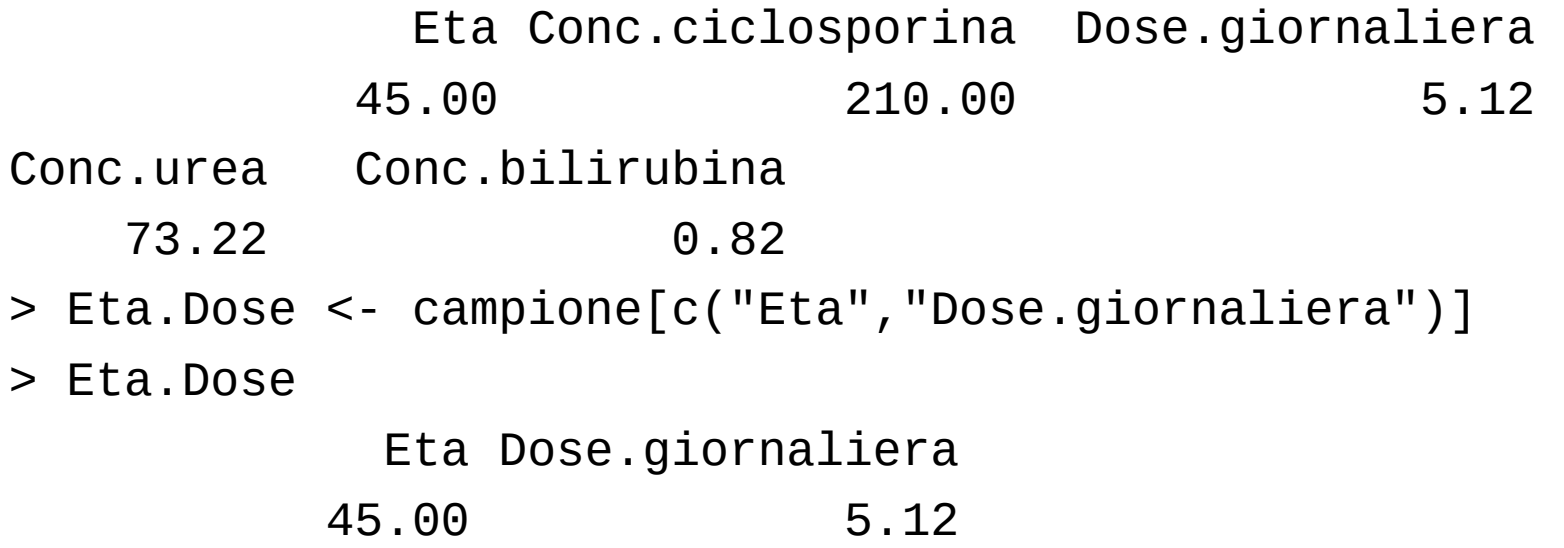

# Esercizi

- Generare un vettore contenente i primi 100 interi positivi: Calcolare la media, la varianza e la deviazione standard dei suoi elementi (funzioni mean, var, sd)
- Ripetere il precedente esercizio con un vettore di 100 numeri random estratti da una distibuzione normale standard (si veda la funzione *rnorm*)
- (a) Costruire una sequenza *s* costituita da 3 ripetizioni in sequenza della stringa "CGCT".

(b) Estrarre dalla sequenza ottenuta una sottosequenza *sub* in cui compaiano tutti gli elementi di *s* eccetto la lettera C.

(c) Aggiungere in coda alla sequenza ottenuta 3 valori NA.

- (d) Riottenere la sequenza *sub* in (b) tramite la funzione *is.na*()
- Cosa accade se si prova a costruire un vettore eterogeneo di numeri e caratteri ? E di numeri e di valori logici ?
- Generare un vettore *vet* di 100 elementi casuali estratti secondo la distribuzione uniforme in [0,1] (vedi *runif*). Estarre da *vett* un vettore *subvet* i cui elementi abbiano valore v>0.2 e valore v<0.6. Estrarre da *subvet* gli elementi di indice pari ed assegnarli al vettore *w.* Trasformare *w* in modo che i suoi elementi siano normalizzati rispetto al loro valore medio ed alla deviazione standard.

#### Array e matrici come generalizzazioni multidimensionali di vettori (1)

• I vettori sono sequenze ordinate di elementi omogenei. Un vettore *v* è rappresentabile tramite una *struttura unidimensionale*:

*v*

4 8 2 1 3 1 5 0

• Essendo strutture unidimensionali è possibile accedere o modificare un elemento di un vettore utilizzando un *unico indice*:

```
> v[2]8
> v[1] < -7> v[1]7
```
#### Array e matrici come generalizzazioni multidimensionali di vettori (2)

• In R è possibile rappresentare *estensioni bidimensionali* di vettori (matrici)

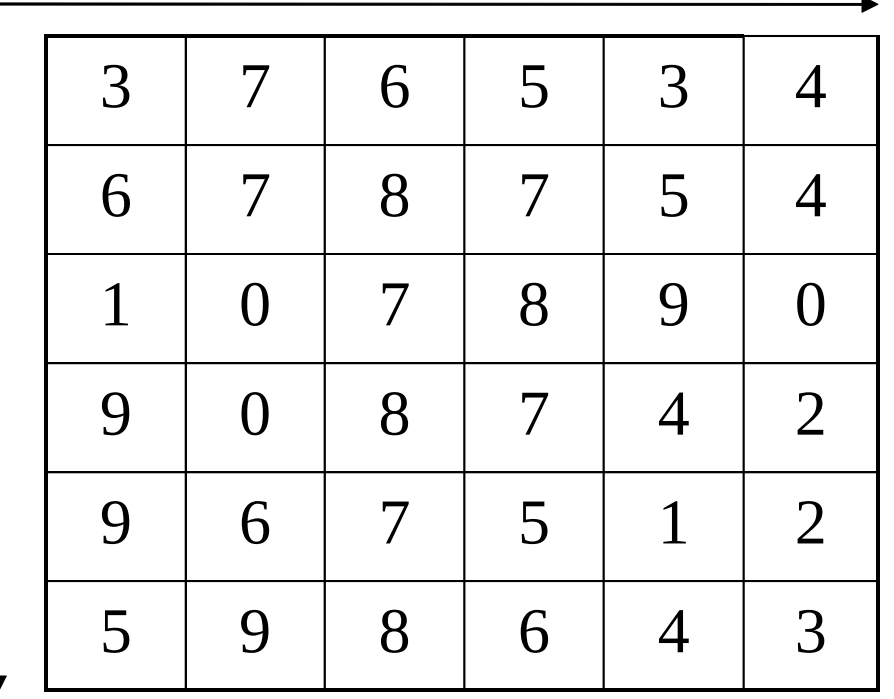

• Essendo strutture bidimensionali, è necessaria una *coppia di indici* per accedere o modificare un elemento di una matrice :

> m[1,3] # seleziona el. I # riga e III colonna

 $> m[2, 4] < -0$ 

Array e matrici come generalizzazioni multidimensionali di vettori (3)

• In generale in R è possibile rappresentare *estensioni multidimensionali* di vettori (array):

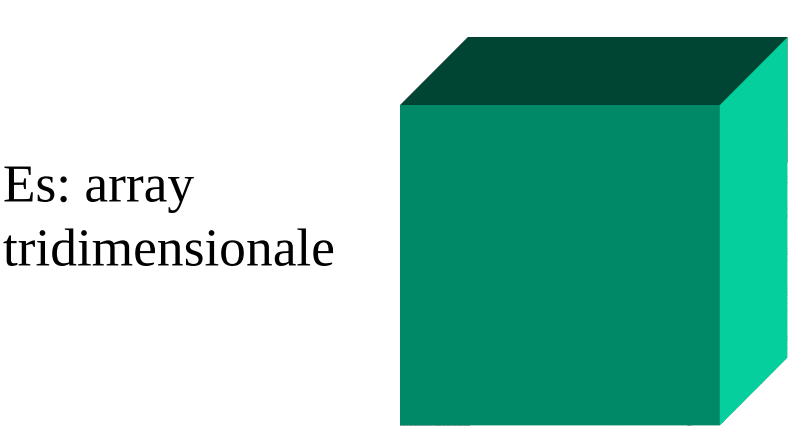

Es: array

Per accedere ad un elemento sono necessari 3 indici. Es:  $> a[1,3,4]$ 

• In R si possono costruire array di dimensione arbitraria (limitatamente alle disponibilità di memoria)

• Le matrici sono a tutti gli effetti array bidimensionali

• Sugli array sono applicabili le medesime operazioni di accesso e modifica (estese a più dimensioni) utilizzabili per i vettori

## Matrici

• In R le matrici sono array bidimensionali:

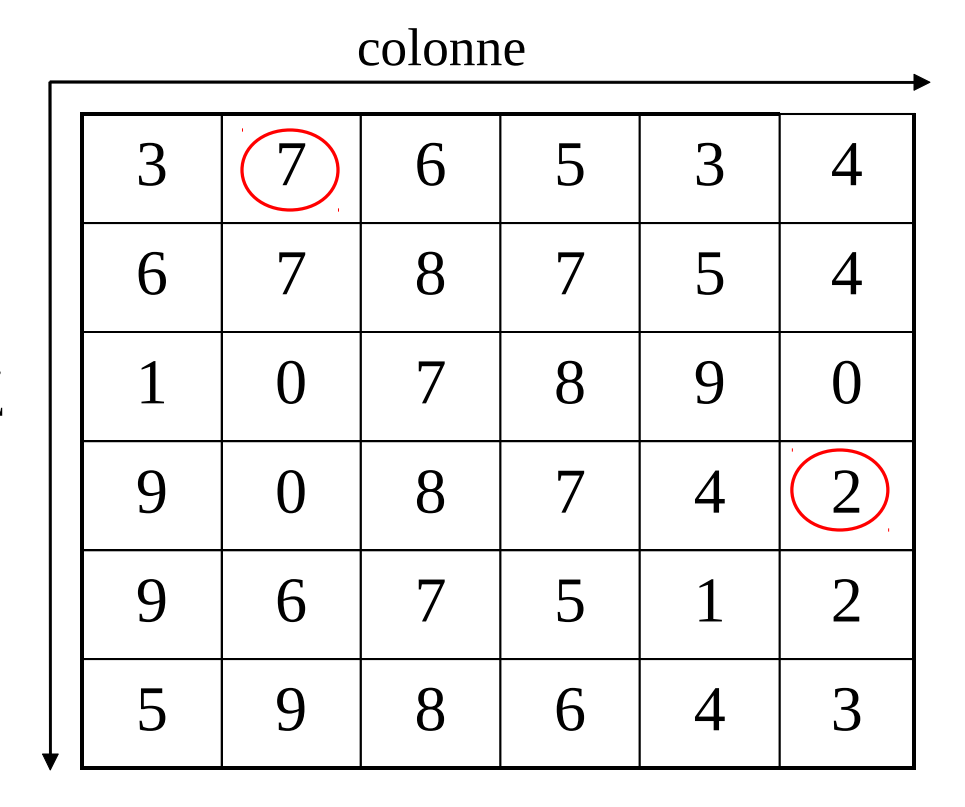

- Gli elementi di una matrice sono selezionati tramite una coppia di indici racchiusi fra parentesi quadre:
- m[1,2] (m variabile cui è associata la matrice) identifica l' elemento della riga 1 e colonna 2

• m[4,6] identifica l' elemento della riga 4 e colonna 6

# Costruzione di matrici (1)

Le matrici possono essere costruite tramite la funzione matrix a partire da un vettore esistente

 $> x < -1:24$ 

> m <- matrix (x, nrow=4) # genera una matrice con 4  $\#$  righe utilizżando gli éleměnti del vettore  $\times$ 

> m # si noti l' assegnamento dei valori "per colonne"  $\left[7, 1\right]$   $\left[7, 2\right]$   $\left[7, 3\right]$   $\left[7, 4\right]$   $\left[7, 5\right]$   $\left[7, 6\right]$ [1,] 1 5 9 13 17 21 [2,] 2 6 10 14 18 22 [3,] 3 7 11 15 19 23 [4,] 4 8 12 16 20 24 > length(m)

[1] 24

 $>$  mode(m)

[1] "numeric"

 $>$  dim(m)

[1] 4 6

L' attributo dim mostra che la matrice *m* è un array bidimensionale 4 X 6

# Costruzione di matrici (2)

La funzione matrix può avere anche altri argomenti:

[2,] 2 5 8 11 2  $\begin{bmatrix} 3, & 3 & 6 & 9 & 12 & 3 \end{bmatrix}$ 

```
> x < -1:12> m <- matrix (x, ncol=4) # si può specificare il n. delle colonne
> m
     \left[7, 1\right] \left[7, 2\right] \left[7, 3\right] \left[7, 4\right][1,] 1 4 7 10
[2,] 2 5 8 11
[3,] 3 6 9 12
> m <- matrix (x, ncol=4, byrow=TRUE) # inserimento el. per righe
> m
     [7, 1] [7, 2] [7, 3] [7, 4][1,] 1 2 3 4
[2,] 5 6 7 8
[3,] 9 10 11 12
> m <- matrix (x, ncol=5) # anche per le matrici si applica
                                # la "regola del riciclo"
Warning message: 
data length [12] is not a sub-multiple or multiple of the number of<br>COlumns [5] in matrix
> m
     \left[ ,1\right] \left[ ,2\right] \left[ ,3\right] \left[ ,4\right] \left[ ,5\right][1,] 1 4 7 10 1
```
# Le funzioni cbind e rbind

Le matrici possono essere costruite anche tramite le funzioni cbind ed rbind.

cbind forma matrici legando insieme vettori o matrici "orizzontalmente":  $> x < -1:3$  $> y < -4:6$  $> m < - \text{cbind}(x, y)$ > m x y  $[1, 1 1 4]$ [2,] 2 5 [3,] 3 6 rbind forma matrici legando insieme vettori o matrici "verticalmente":  $> x < -1:3$  $> y < -4:6$  $> m < -$  rbind(x,y) > m  $[7, 1]$   $[7, 2]$   $[7, 3]$ x 1 2 3 y 4 5 6

Se i vettori costituenti non sono della stessa lunghezza si applica la regola del riciclo

#### Operazioni con le matrici (1)

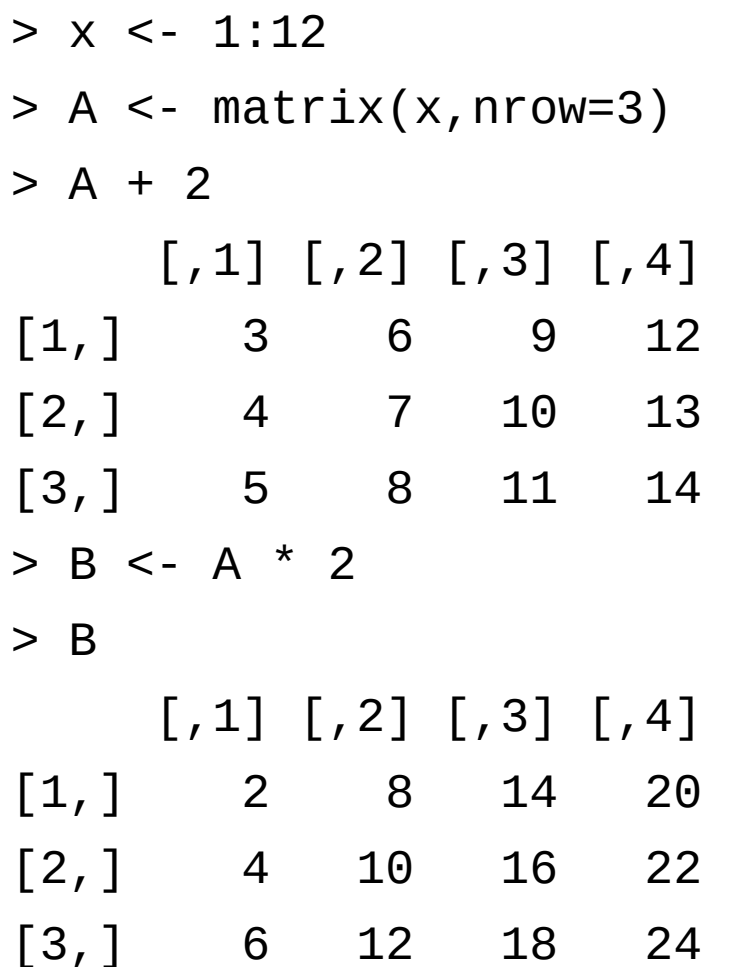

*Somma e prodotto con costanti Somma e prodotto "elemento per elemento"*

> A+B

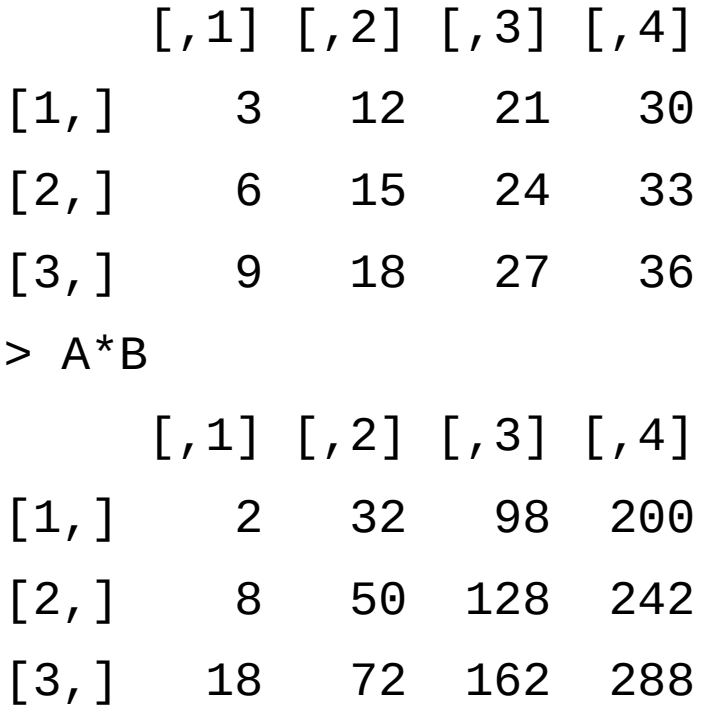

#### Operazioni con le matrici (2)

Prodotto di matrici "righe X colonne": Operatore %\*%

Prodotto di matrici per vettori:

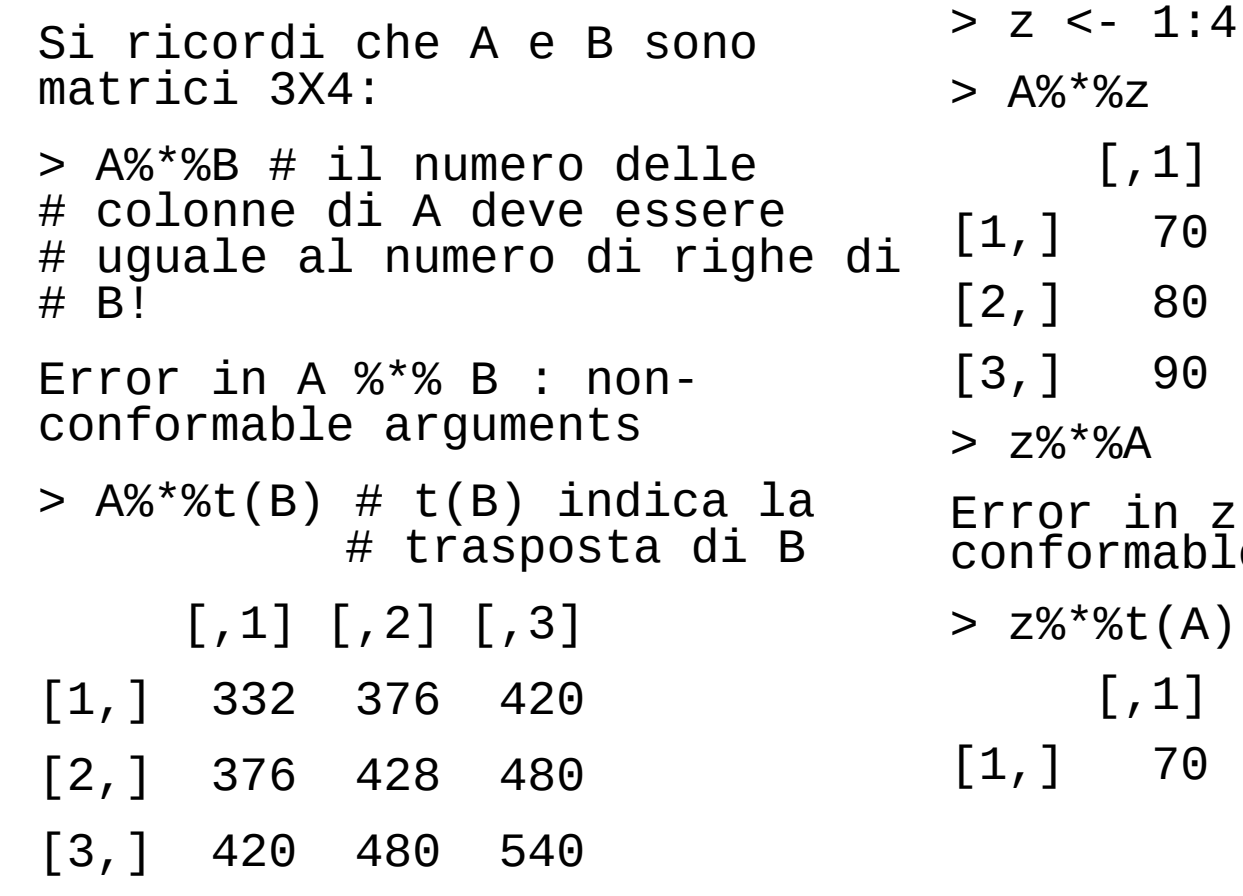

 $[,1]$ [1,] 70  $80$ [3,] 90  $*$ %A  $r$  in z  $\%^*$ % A : nonormable arguments  $*$ %t(A)  $[7, 1]$   $[7, 2]$   $[7, 3]$ [1,] 70 80 90

#### Altri operatori e funzioni per le matrici

- In R esiste un repertorio amplissimo di operatori e funzioni specifiche per le matrici (si veda la documentazione):
- Ad es: la funzione *diag*, che ha un significato diverso a seconda che il suo argomento sia un intero, un vettore ed una matrice (si provi).
- La funzione *solve* consente di invertire una matrice e può essere usata per risolvere sistemi lineari. Ad es, se A è una matrice quadrata non singolare e b un vettore compatibile con A, allora  $x < -solve(A, b)$  risolve il sistema lineare Ax=b. (si provi ...)
- Esistono inoltre funzioni per il calcolo degli autovalori ed autovettori di matrici simmetriche, per il calcolo della svd di una matrice e molte altre.

# Accesso agli elementi di array e matrici

Le regole di accesso per array e matrici seguono quelle già viste per i vettori, considerando però l' esistenza di più indici e quindi la possibilità di utilizzare un vettore per ogni dimensione:

- Vettori di indici interi positivi
- Vettore di *indici interi negativi*
- Vettore di *indici* logici
- Vettori di indici a caratteri
- Si utilizza quindi un vettore di indici *per ogni dimensione* dell' array

#### Esempi di accesso agli elementi di una matrice

```
> m <- matrix (1:12,nrow=2)
> m
     [7, 1] [7, 2] [7, 3] [7, 4] [7, 5] [7, 6]\begin{bmatrix} 1, \\ 2, 1 \end{bmatrix} 1 3 5 7 9 11<br>\begin{bmatrix} 2, 1 & 2 & 4 & 6 & 8 & 10 & 12 \end{bmatrix}[2,] 2 4 6 8 10 12
> m[1,2][1] 3
> m [1,3:4] # el. I riga,col. 3 e 4
[1] 5 7
> m [1:2,4:6] # I e II riga, col. 
         # dalla IV alla VI
     [,1] [,2] [,3][1,] 7 9 11
[2,] 8 10 12
> m[1,] #tutti gli el. della I riga
[1] 1 3 5 7 9 11
> m[,3] #tutti gli el. III col.
[1] 5 6
> m[, C(1, 2, 6)][, 1] [, 2] [, 3]
[1,] 1 3 11
[2,] 2 4 12
```
> m[,-4] # esclusione el. IV # colonna  $[7,1]$   $[7,2]$   $[7,3]$   $[7,4]$   $[7,5]$ [1,] 1 3 5 9 11 [2,] 2 4 6 10 12  $> m[m>4]$  # el.  $>4$  (si ottiene un # vettore) [1] 5 6 7 8 9 10 11 12 > dimnames(m)<list(c("r1","r2"),  $paste("c", i:6, sep="")$  # viene # dato un nome alle componenti > m c1 c2 c3 c4 c5 c6 r1 1 3 5 7 9 11 r2 2 4 6 8 10 12  $> m['r1", "c2"] # vettori indicate$  # a caratteri [1] 3  $> m['r1", ]$ c1 c2 c3 c4 c5 c6 1 3 5 7 9 11

# Esercizi

- Costruire una matrice 10X10 composta da numeri casuali in almeno 2 modi diversi utilizzando le funzioni matrix ed array.
- Costruire 2 matrici di caratteri a piacere *x* e *y*, la prima di dimensione 3X4, la seconda di dimensione 5X3. Modificare con un unico assegnamento la matrice *x* in modo da sostituire le sue 2 prime colonne con le ultime 2 righe di *y*.
- Costruire due matrici *M* ed *N* che abbiano entrambe 5 colonne. Costruire, se possibile, tramite *rbind* una matrice di 5 colonne che abbia come righe le righe di entrambe le matrici. Utilizzando *M* ed *N*, è possibile costruire una matrice tramite *cbind*?
- Date due matrici quadrate *A* e *B* di dimensione 3X3 costituite da numeri casuali, calcolarne il prodotto elemento per elemento e "righe per colonne". Scelto un vettore *b* di 3 elementi, risolvere il sistema lineare *Ax=b* che ne deriva.
- Quale struttura dati si potrebbe utilizzare per modellare un insieme di dati numerici relativi a diverse tipologie di analisi per un insieme di diversi pazienti? Se tali dati dovessero essere rilevati ad intervalli di tempo differenti, quale struttura dati si potrebbero utilizzare?

# Fattori

- Strutture dati per rappresentare valori che *possono assumere solo valori discreti*
- In R i diversi valori che possono assumere i dati discreti sono definiti come *livelli*
- Es: dati qualitativi, o dati ordinali.
- Spesso si usano per "etichettare" dati

## Costruzione di fattori

I fattori sono costruiti tramite la funzione factor:

- > trt <- factor( rep( c(" Control", "Treated"), c( 3, 4)))
- > trt
- [1] Control Control Control Treated Treated Treated Treated
- Levels: Control Treated
- > levels(trt) # visualizza i livelli del fattore
- [1] " Control" "Treated"
- > str( trt) # visualizza in modo succinto la struttura # di un oggetto R

Factor w/ 2 levels "Control"," Treated": 1 1 1 2 2 2 2

 $>$  summary( trt) # la funzione summary fornisce una # tabella della frequenze dei due livelli Control e # Treated

Control Treated

#### 3 4

## Esercizi

- Costruisci un fattore di 25 elementi (stringhe), caratterizzato da 3 diversi livelli
- Costruisci un fattore ordinato di 15 elementi di livelli basso < medio < alto. Genera un corrispondente vettore di misurazioni di lunghezza 15 e calcola il valor medio e la deviazione standard (funzione sd) di ogni livello tramite la funzione tapply.
- Quali strutture dati si potrebbero scegliere per modellare un data set caratterizzato da un insieme di pazienti sani e malati sottoposti a 5 diversi tipi di analisi cliniche?

# Lista come insieme ordinato di oggetti eterogenei (1)

- Le liste rappresentano un *insieme ordinato di oggetti*  (componenti)
- Le componenti possono non essere dello stesso tipo o modo. Quindi le liste rappresentano *insiemi di oggetti eterogenei.*
- I componenti possono essere ad es: un vettore numerico, un valore logico, una matrice, un array di caratteri, una funzione o anche un' altra lista.
- La lista è quindi una *struttura dati ricorsiva,* poichè una sua componente può essere a sua volta una lista (e la lista componente può avere come componente un' altra lista).

# Lista come insieme ordinato di oggetti eterogenei (2)

Una lista composta da oggetti eterogenei: un valore logico, un vettore di interi, un' altra lista ed una matrice di caratteri

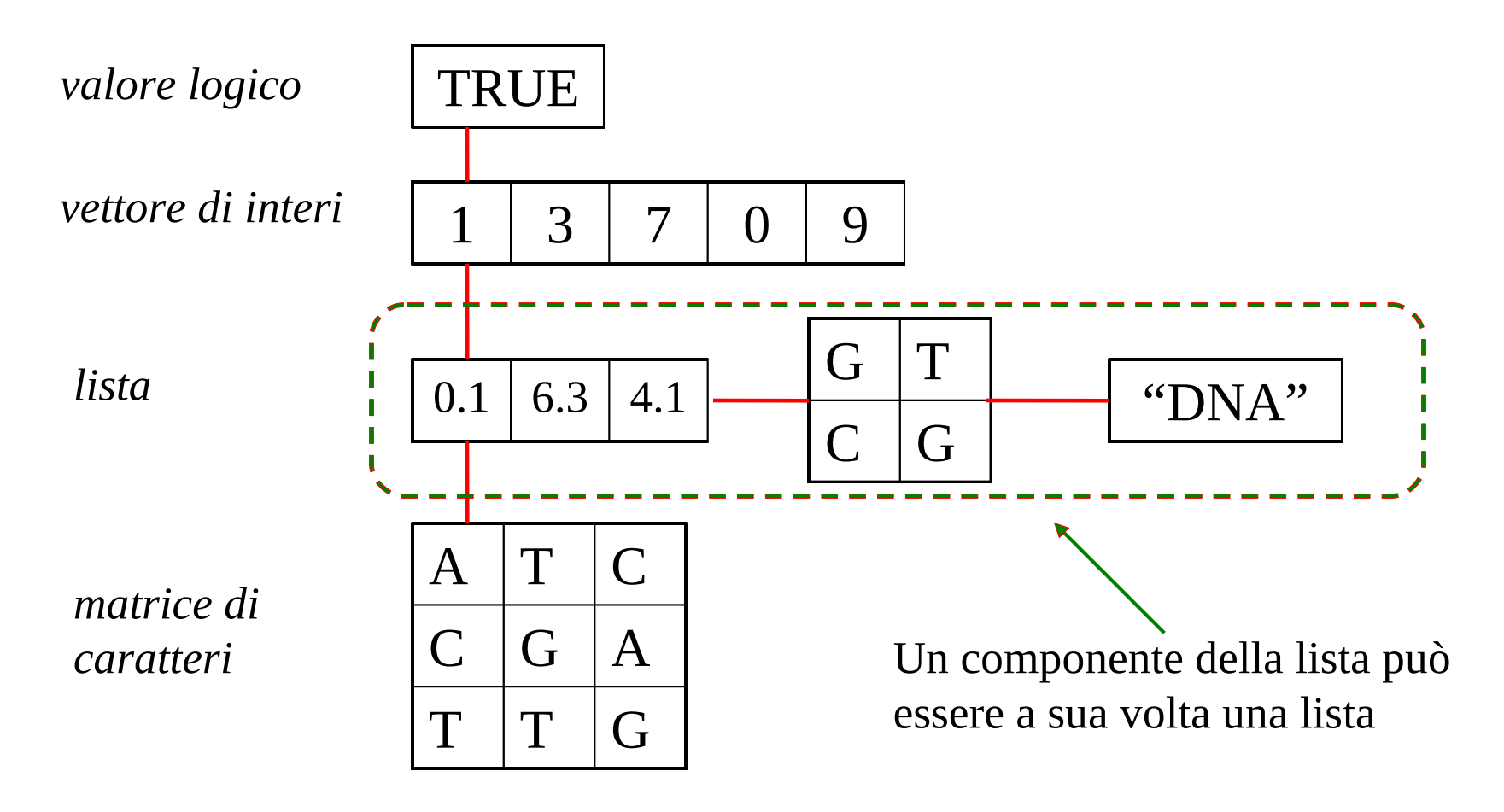

#### Costruzione di una lista

Per costruire le liste si usa la funzione list:

I componenti delle liste sono sempre numerati:

E' però possibile assegnare alle componenti un nome:

> li <- list(TRUE, c(1,3,7,0,9)) > li  $[1]$ [1] TRUE [[2]] [1] 1 3 7 0 9 > li <- list(val=TRUE, vector=c(1,3,7,0,9)) > li \$val [1] TRUE \$vector [1] 1 3 7 0 9

# Accesso alle componenti di una lista

Esistono 3 modalità di accesso alle componenti di una lista:

- Accesso tramite *indice numerico*
- Accesso tramite il *nome delle componenti*
- Accesso tramite *indice "a caratteri"*

#### Accesso tramite indice numerico

I componenti delle liste sono numerati ed è possibile accedere ad essi tramite indice numerico racchiuso fra doppie parentesi quadre.

Es:

```
> li <- list(val=TRUE, vector=c(1,3,7,0,9), 
m=matrix(1:12,nrow=2))> li[1]]
[1] TRUE
> 1i[2]]
[1] 1 3 7 0 9
> li[[3]]
         \begin{bmatrix} 7 & 1 \\ 2 & 5 \end{bmatrix} \begin{bmatrix} 7 & 2 \\ 7 & 3 \end{bmatrix} \begin{bmatrix} 7 & 4 \\ 7 & 4 \end{bmatrix} \begin{bmatrix} 7 & 5 \\ 7 & 5 \end{bmatrix} \begin{bmatrix} 7 & 6 \\ 7 & 6 \end{bmatrix}[1,] 1 3 5 7 9 11
[2,] 2 4 6 8 10 12
```
# Gli operatori "[[]]" e "[]"

- L' accesso alle componenti tramite gli operatori "[[]]" e "[]" produce risultati sostanzialmente differenti.
- "[[]]" è l' operatore che seleziona l' oggetto contenuto nella lista ( e l' eventuale nome associato all' oggetto non è incluso)
- "[]" è l' operatore che seleziona una sottolista (si riferisce quindi ad un elemento di modo "lista", e l' eventuale nome associato all' oggetto viene incluso )

# Accesso tramite il nome delle componenti

Se le componenti hanno un nome è possibile accedere ad esse direttamente tramite il nome stesso

```
Es:
> li <- list(val=TRUE, vector=c(1,3,7,0,9), 
m=matrix(1:12,nrow=2))> li$val
[1] TRUE
> li$vector
[1] 1 3 7 0 9
Quindi li$val è equivalente a li[[1]]e li$vector a li[[2]]
Tramite la notazione lista$nome è possibile accedere anche ai singoli 
elementi delle componenti:
```

```
> li$vector[4]
[1] 0
> li$m[1, 1]|1| 1
```
#### Accesso tramite indice "a caratteri"

Se le componenti hanno un nome è possibile accedere ad esse tramite indice "a caratteri"

Es:  $>$  li <- list(val=TRUE, vector=c(1,3,7,0,9),  $m=matrix(1:12,nrow=2))$  $> 1$ i $[$ ["m"]]  $\begin{bmatrix} 7 & 1 \\ 2 & 5 \end{bmatrix}$   $\begin{bmatrix} 7 & 2 \\ 2 & 1 \end{bmatrix}$   $\begin{bmatrix} 7 & 3 \\ 1 & 4 \end{bmatrix}$   $\begin{bmatrix} 7 & 4 \\ 1 & 5 \end{bmatrix}$   $\begin{bmatrix} 7 & 6 \\ 1 & 6 \end{bmatrix}$ [1,] 1 3 5 7 9 11 [2,] 2 4 6 8 10 12

Questa modalità può essere utile quando il nome della componente è memorizzato in un' altra variabile:

```
> v < -"vector"; li\lceil v \rceil]
[1] 1 3 7 0 9
```
# Allungare e concatenare liste

Come qualsiasi altro oggetto accessibile tramite indici, le liste possono essere estese, aggiungendo specifiche componenti:

```
> li<-list(0.6798, 
paste(c(rep("A",4),rep("T",4)),
collapse=""))
> li[3] <- list(TRUE)
> li
[1][1] 0.6798
[[2]]
[1] "AAAATTTT"
[[3]]
[1] TRUE
```
La concatenazione di liste è possibile tramite la funzione c:

- > li1 <- list(TRUE,2)
- > li2 <- list("pippo")
- $>$  li3 < list( c(1,2,3), c("T","A","C"))
- > li123 <- c(li1,li2,li3)
- > li123
- $[1]$
- [1] TRUE
- $\lceil$ [2]]
- $\lceil 1 \rceil$  2
- [[3]]
- [1] "pippo"
- $\lceil [4] \rceil$
- [1] 1 2 3
- $[$ [5]] [1] "T" "A" "C"

#### Esercizi

- Costruire una lista *li* composta da una matrice numerica 4X4, da un vettore di caratteri con 32 elementi, dalla stringa "topo", e da un' ulteriore lista composta da un vettore di 10 elementi numerici e dal valore logico FALSE.
- Si estragga dalla lista li<-list(m=matrix(rnorm(64),nrow=8),s=c(rep("T",3),rep("G",5))) (a) la II colonna della matrice (b) le "G" del vettore *s*. Si aggiunga quindi alla lista un vettore composto da 10 numeri casuali.
- Accedi in 3 modi diversi alla II componente della lista *li* dell' es.2
- Spiega la differenza fra le due diverse modalità di accesso al primo elemento della lista *li*, *li[1]* e *li[[1]].* Tramite la funzione *diag* si estragga la diagonale della matrice memorizzata nella lista *li*.
- Una serie di campioni è sottoposto ad una serie di analisi, i cui risultati sono espressi in modalità diverse a seconda del tipo stesso delle analisi: come valori interi, valori reali, stringhe di caratteri, un insieme di 3 valori (debole, medio, intenso), come vettore di numeri reali, e come sequenze di lunghezza variabile di numeri reali. Proponi una struttura dati R per modellare i risultati delle analisi relative ai diverse campioni, motivando la scelta effettuata.

#### Data frame come struttura per rappresentare insiemi di dati eterogenei (1)

• Un *data frame* può essere considerato come una matrice le cui colonne rappresentano dati eterogenei:

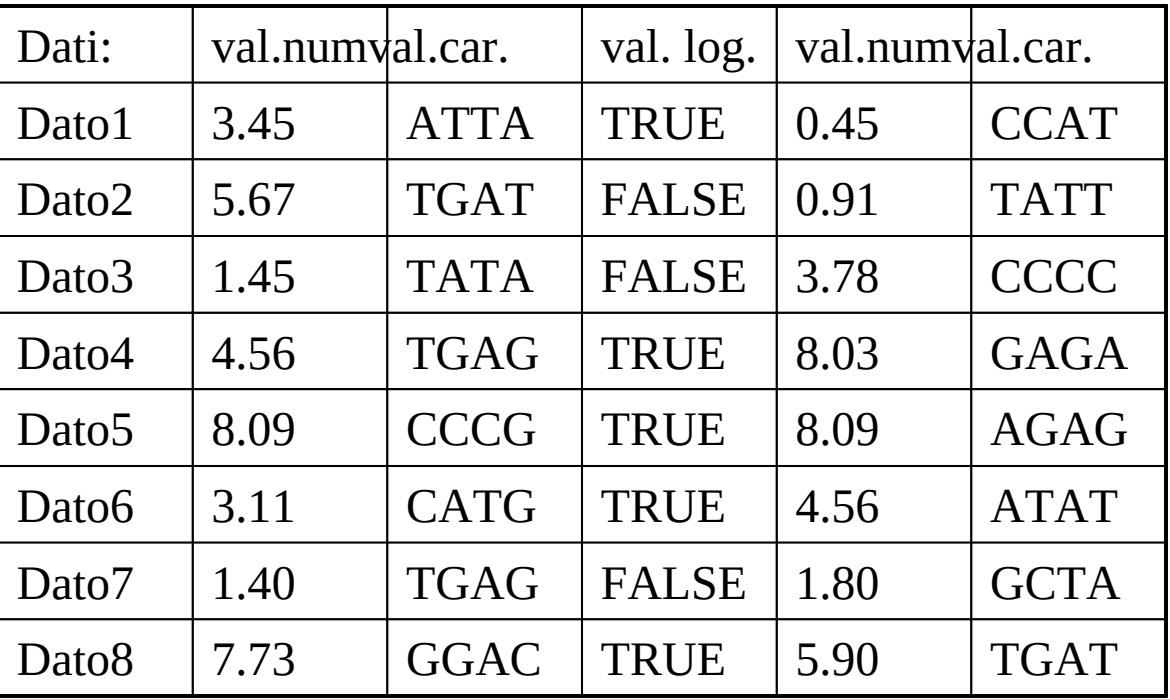

•Formalmente è una lista di *classe* data.frame

#### Data frame come struttura per rappresentare insiemi di dati eterogenei (2)

• Le colonne del data frame rappresentano *variabili* i cui modi ed attributi possono essere differenti (le matrici e gli array sono invece costituiti da elementi omogenei per modo ed attributo):

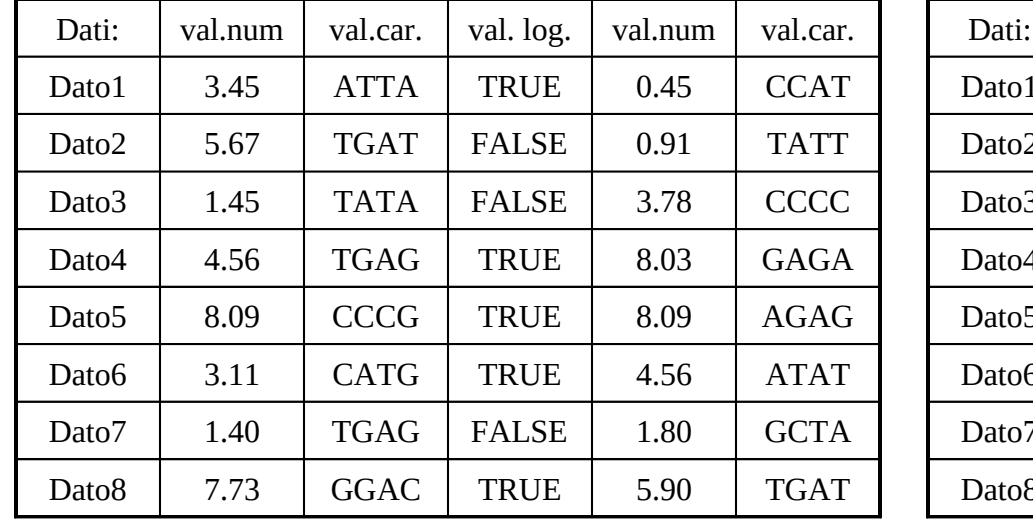

#### **Data frame Matrice (array bidimensionale)**

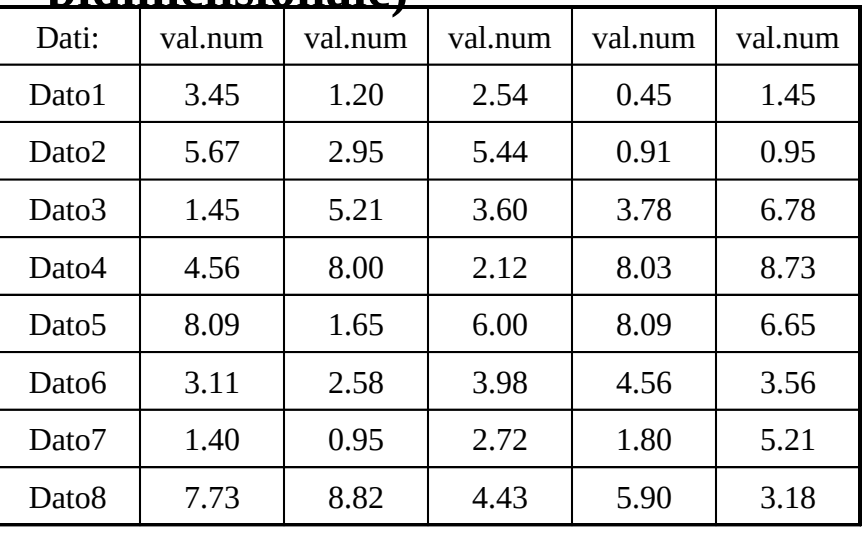

• Un data frame può essere visualizzato come una matrice e si può accedere ai suoi elementi utilizzando indici (come per le matrici ordinarie)

# Componenti dei data frame

- Formalmente i data frame sono *liste* di *classe*  data.frame
- I *componenti* (colonne) del data frame possono essere costituiti da:
	- Vettori (numerici, a caratteri, logici)
	- Fattori
	- Matrici numeriche
	- Liste
	- Altri data frame

## Costruzione dei data frame

#### I data frame sono costuiti tramite la funzione data.frame:

- $> x < -1:4$
- $> y < -5:8$
- > z<-paste("A",1:4,sep="")
- > da.fr<-data.frame(x,y,z)
- > da.fr
	- x y z
- 1 1 5 A1
- 2 2 6 A2
- 3 3 7 A3
- 4 4 8 A4
- > m1 <-matrix(1:12,nrow=2)
- $> v < -c("A", "C")$
- $>$  daf3<-data.frame(m1,v)
- > daf3
	- X1 X2 X3 X4 X5 X6 v
- 1 1 3 5 7 9 11 A
- 2 2 4 6 8 10 12 C
- $>$  v1<- c("A","C","G")
- $>$  daf4 $<$ -data.frame(m1,v1)
- Error in data<sub>:</sub>frame(m1, v1) : arguments imply differing number of rows: 2, 3

#### Accesso alle componenti ed agli elementi dei data frame

- Esistono due modalità generali di accesso alle componenti ed agli elementi dei data frame:
- I data frame sono liste, e quindi è possibile accedere ad essi secondo le *modalità di accesso tipiche delle liste* stesse.
- Come classe data frame, sono definiti *operatori di accesso tramite vettori di indici*, simili a quelli utlizzati per le matrici e gli array.

#### Accesso alle componenti dei data frame

Essendo liste, è possibile accedere alle componenti dei data frame secondo le modalità tipiche delle liste:

- Accesso tramite indice numerico
- Accesso tramite il nome delle componenti
- Accesso tramite indice "a caratteri"

Es:

- $> x < -1:4; y < -5:8$
- > z<-paste("A",1:4,sep="")
- > da.fr<-data.frame(x,y,z)
- 1. Accesso tramite indice numerico:
- > da.fr[[1]]
- [1] 1 2 3 4
- $> da.fr[1]$ 
	- x
- 1 1
- 2 2

3 3

4 4

2. Accesso tramite il nome delle componenti: > da.fr\$x [1] 1 2 3 4 3. Accesso tramite indice "a caratteri":  $> da.fr['x"]$  x 1 1 2 2 3 3 4 4 > da.fr[["x"]] [1] 1 2 3 4

#### Accesso alle componenti tramite vettori di indici

Sono definiti operatori di accesso specifici per la classe *data.frame*: si tratta di vettori di indici con una semantica simile a quella delle matrici ordinarie:

4 4 8

Es:

```
> x < -1:4; y < -5:8> z<-paste("A",1:4,sep="")
> da.fr < - data. frame (x, y, z)> da.fr
   x y z
1 1 5 A1
2 2 6 A2
3 3 7 A3
4 4 8 A4
                                       > da.fr[1,2]\lceil 1 \rceil 5
                                       > da.fr[2,2:3] y z
                                       2 6 A2
                                       > da.fr[3, ] x y z
                                       3 3 7 A3
                                       > da. fr[2:4,1:2] x y
                                       2 2 6
                                       3 3 7
```
#### Estrazione "logica" di osservazioni da data frame

> daf[daf\$m.3>1,] # estrai da daf solo le osservazioni la cui # variabile  $m.3 > 1$  X1 X2 X3 X4 X5 X6 v1 m.1 m.2 m.3 1 A A T G G C -0.8058378 -0.2722994 0.5641271 2.461515 Equivalentemente si può usare la funzione subset: subset(daf,m.3>1) X1 X2 X3 X4 X5 X6 v1 m.1 m.2 m.3 1 A A T G G C -0.8058378 -0.2722994 0.5641271 2.461515 Se si vogliono selezionare elementi da un insieme si può usare l'operatore %in%: > subset(daf,X2 %in% "A") X1 X2 X3 X4 X5 X6 v1 m.1 m.2 m.3 1 A A T G G C -0.8058378 -0.2722994 0.5641271 2.461515 > subset(daf,X2 %in% c("A","T")) X1 X2 X3 X4 X5 X6 v1 m.1 m.2 m.3 1 A A T G G C -0.8058378 -0.2722994 0.5641271 2.4615146 2 A T T G C C 1.6268044 -0.7586567 0.9504489 0.6681619

#### Esercizi

- Costruire un data frame da.fr che abbia come componenti un vettore numerico casuale v di lunghezza 20, una matrice casuale m con 4 colonne ed una lista i cui componenti siano 3 matrici a piacere.
- Costruire una lista che abbia come componenti 3 vettori a caratteri. Trasformare la lista in un data frame tramite la funzione *as.data.frame*. Quali sono le restrizioni che si devono applicare alle liste perchè siano dei data frame?
- Selezionare dal data set *iris* le osservazioni relative alle specie "virginica" con Petal.Length>5.890.
- Tramite la funzione *summary* ricavare informazioni statistiche di base sulla specie "versicolor" del data set *iris*.
- Si dispone di un insieme di dati sperimentali (ad es: dati clinici e dati bio-molecolari) da utilizzare a fini diagnostici, relativi ad un insieme di pazienti.

Si discuta se ed in quali condizioni i dati siano rappresentabili tramite data frame.